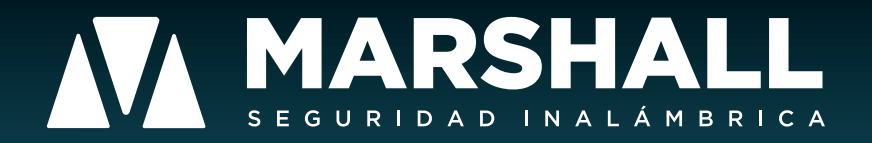

# *MARSHALL GO MANUAL DE USO Y PROGRAMACIÓN*

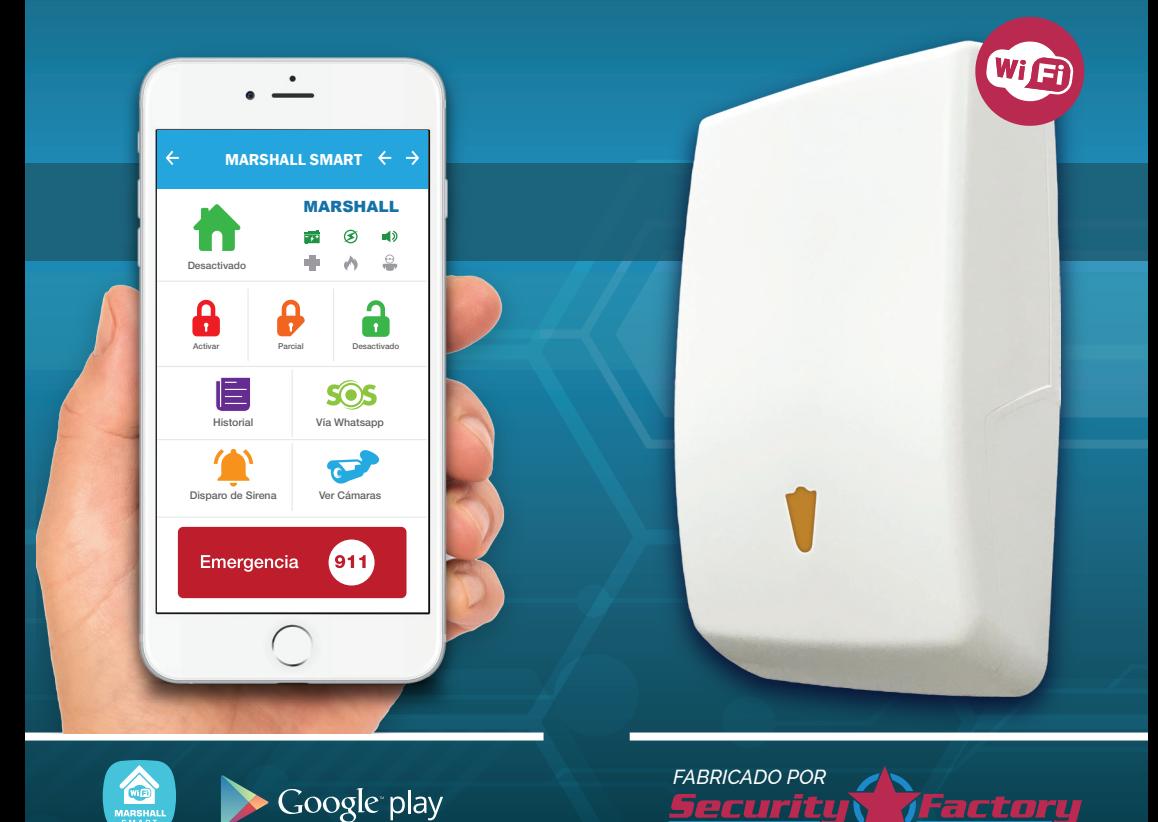

*TU ALARMA CON ALERTAS GRATUITAS Y EN TIEMPO REAL*

MARSHALL SMART

*Security Factory S.R.L* se reserva el derecho de cambio de este manual sin previa comunicación

### */ BIENVENIDO*

Gracias por confiar en nuestra central de alarma *Marshall GO desarrollada por profesionales con más de 20 años en el mercado de la seguridad electrónica.* Ahora su familia estará protegida y su hogar será un lugar más seguro.

En este manual usted encontrará cómo programar e instalar su panel de alarma, de forma rápida y detallada. Esperamos que esta sea de fácil aplicación para usted. Siguiendo detenidamente los procedimientos podrá obtener los máximos resultados para su seguridad.

*Marshall GO ha sido creada con un concepto de avanzada mediante un poderoso microprocesador, un potente módulo de comunicación WIFI que le garantiza recibir todas sus alertas SIN COSTO.*

# */ INDICE*

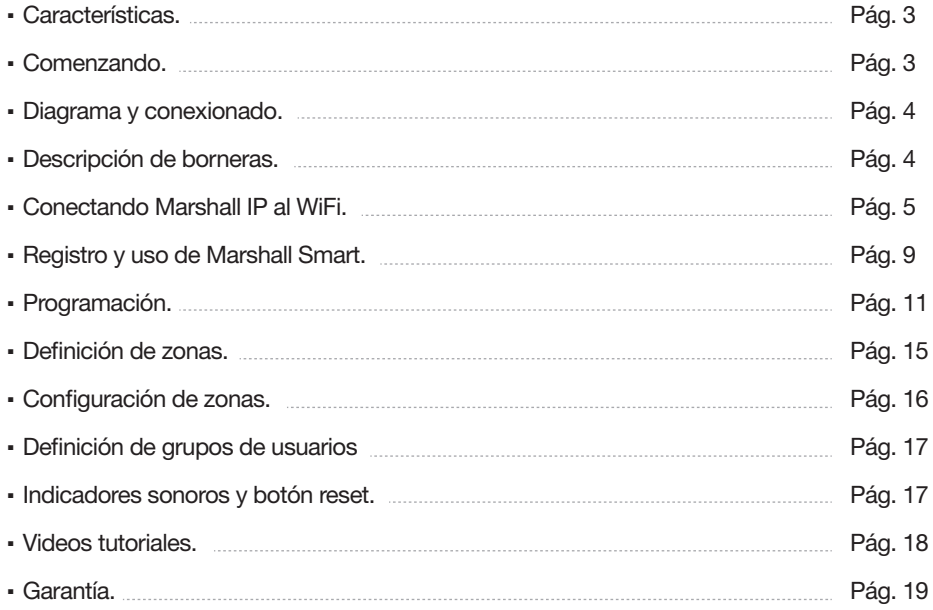

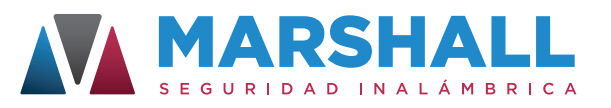

### / CARACTERÍSTICAS MARSHALL GO!

- Central de 8 zonas inalámbricas + 4 zonas cableadas.
- Comunicador WIFI integrado con notificaciones vía PUSH.
- Novedosa función de confirmación de intrusión (S.N.C.)
- Control total desde el celular mediante APP MARSHALL SMART.
- Aviso instantáneo de corte y retorno de energía.
- Aviso de batería baja de sensores RF.
- Activación en "modo estoy" o "modo me voy".
- Zona inalámbrica exclusiva para sensores de humo.
- Identificación de usuarios y zonas mediante ALIAS.
- Función de disparo de sirena.
- Tiempos de armado y beep de armado programables.
- **Programación independiente** de altas y bajas de sensores y controles remoto.
- Configuración de tipos de zonas.
- Botón de reset total del sistema sin borrar registros generales programados.
- Capacidad de 12 dispositivos inalámbricos.
- Cierre de zonas cableadas individual mediante programación.
- Cargador de batería a flote.

### / CARACTERÍSTICAS MARSHALL GO PLUS

A las características mencionadas anteriormente se le suman las siguientes mejoras:

- Central de 15 zonas inalámbricas + 4 zonas cableadas. Aviso ante emergencia médica.
- Acceso a video verificación.
- Exclusivo sistema anti-entradera (S.A.E.)
- Activación automática (S.A.A.)
- Función S.O.S. con integración en Whatsapp y geolocalización.
- Función de pánico silencioso.
- Capacidad de 50 dispositivos inalámbricos.

# / COMENZANDO

- Seleccionar el *lugar a instalar el panel.*
- El panel debe ser instalado en un *lugar de la casa que le permita recibir la señal de WIFI del lugar y al mismo tiempo que permita recibir correctamente la señal RF de los sensores y controles*  remoto. Se aconseja que este relativamente cerca del router que proporciona el wifi en la casa.
- *Evite colocarla a la altura del piso o techo, o dentro de una estructura metálica, como huecos de escaleras.*
- *Debe completar todo el cableado de sensores, sirenas, antes de conectar la batería y/o aplicar CA al panel de alarma.*

*Security Factory S.R.L* se reserva el derecho de cambio de este manual sin previa comunicación

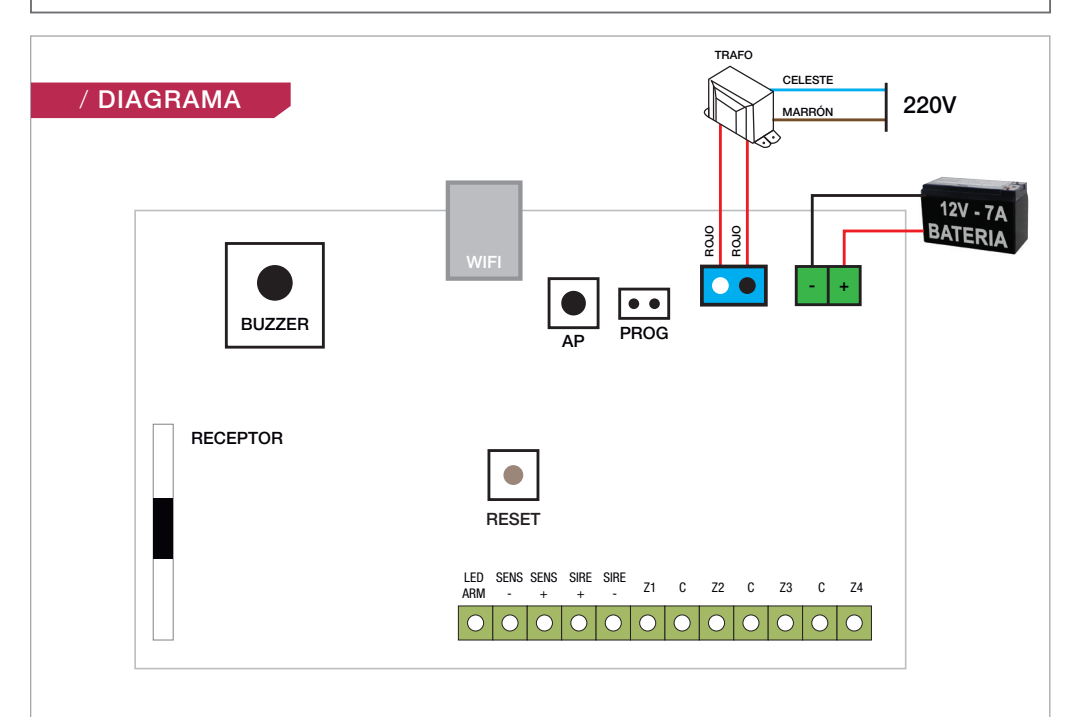

# / DESCRIPCIÓN DE BORNERAS

TRAFO: El panel de alarma requiere un transformador de 16V 600mA (incluido). Conecte el cable marrón y celeste a un tomacorriente fijo, y los cables rojos a la bornera TRAFO del panel de alarma Marshall GO.

*Importante: Asegúrese de identificar claramente los cables del transformador antes de conectar. No conecte el transformador hasta que todas las otras instalaciones hayan culminado.*

BAT - + : Entrada de alimentación para la batería. Conecte el terminal negro de la batería al terminal (-) de la central y el terminal rojo de la batería al terminal (+) de la central. Batería incorporada de 12V 1.3A. *Importante: Asegúrese de identificar claramente los cables de la batería antes de conectar. No conecte la batería hasta que todas las otras instalaciones hayan culminado. Conecte la batería antes de conectar la central a CA.*

LED ARM: Salida para conectar el led de aviso de sirena. (Salida por negativo).

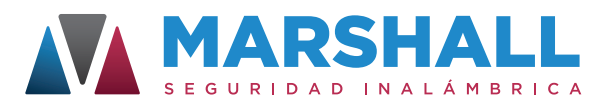

SENS - + : Salida de alimentación de sensores cableados u otros dispositivos. (12V – 750 mA.)

SIRENAS + - : Esta bornera se utiliza para alimentar la sirena de exterior respetando el conector positivo (+) y el conector negativo (-). Las salidas de sirenas están protegidas.

Z1 C Z2 C Z3 C Z4: En caso de requerir el uso de sensores cableados, se utilizarán estas borneras dependiendo de la zona en la que se quiera instalar. Es posible la instalación de múltiples dispositivos en una misma zona. Las zonas cableadas están anuladas de fábrica y pueden habilitarse de forma individual desde Programación Instalador!. No se requieren resistencias de fin de línea.

Botón AP: Con este botón generaremos el Access Point para poder programar el panel a la red wifi del lugar.

Botón RESET: Con este botón resetearemos el equipo sin borrar ninguna de sus configuraciones ni programación de dispositivos.

Jumper PROG: Con el jumper colocado podremos ingresar a la programación del panel.

### / CONECTANDO MARSHALL GO AL WIFI DE LA CASA

→ Paso 1: Debemos alimentar la central Marshall GO con una fuente externa y la batería. Luego debemos apretar el botón AP en la placa Marshall GO. Se encenderá un led rojo de forma constante.

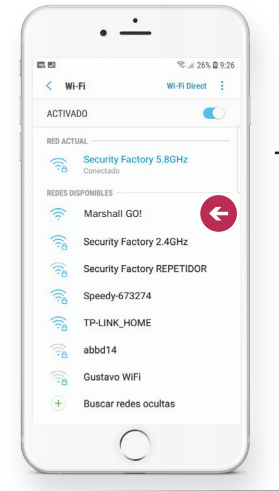

→ Paso 2: Desde nuestro celular, exploramos los WIFI disponibles. Encontraremos un WIFI llamado MARSHALL GO. Nos conectaremos a ese WiFi. Atención: Aunque indique que esa red WIFI no tiene conexión a internet, confirme dicha conexión.

*Security Factory S.R.L* se reserva el derecho de cambio de este manual sin previa comunicación

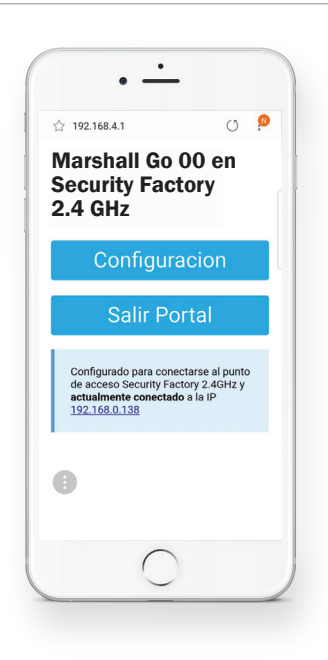

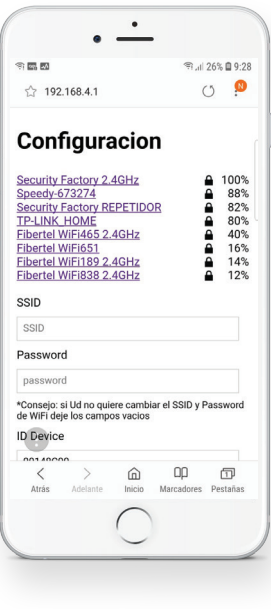

Paso 3: Desde su celular, abra algún navegador (INTERNET,  $\rightarrow$ CHROME, FIRE FOX, OPERA, ETC) e ingrese la siguiente dirección: 192.168.4.1 Apretamos en CONFIGURACION.

**PASO 4:** Se desplegará la siguiente pantalla:

SSID: Seleccione el WIFI del lugar y se completará automáticamente en el campo SSID.

**Password:** Coloque la clave del WIFI del lugar seleccionado.

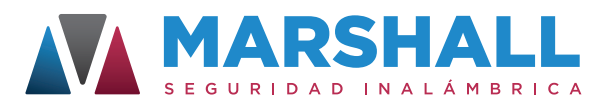

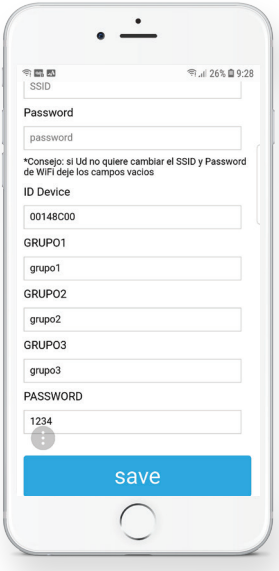

 $\bullet$ 

**Parametros guardados**<br>Tratando de conectar con la red.<br>Espere por lo menos 10 segundos y

 $50m$ 

Œ

verifique aqui !

 $22.1549$  0.12-01

→ **ID DEVICE:** Tome nota del **ID** que muestra en pantalla, lo necesitará al momento de cargar la APP.

GRUPO1: Genere una clave para el tipo de usuario 1. GRUPO2: Genere una clave para el tipo de usuario 2. GRUPO3: Genere una clave para el tipo de usuario 3. PASSWORD: Genere una clave para acceder al panel mediante la APP.

Recuerde esta clave, la necesitará al momento de cargar la APP.

Una vez completados todos los campos, presione SAVE. *Atención:* Ver página 17 para ver las diferentes alertas que recibe cada GRUPO DE USUARIO.

→ **PASO 5:** Nos aparecerá una pantalla que dice PARAMETROS GUARDADOS. Esperamos 10 segundos y presionamos en VERIFIQUE AQUÍ!

*Security Factory S.R.L* se reserva el derecho de cambio de este manual sin previa comunicación

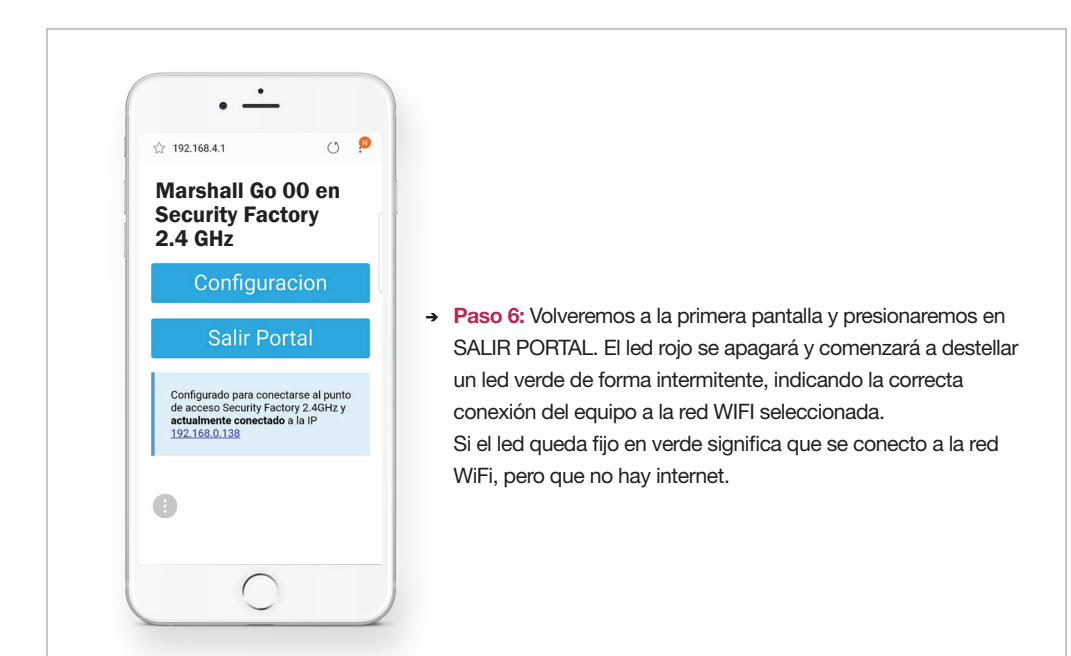

### / DESCARGANDO MARSHALL SMART

Desde Marshall Smart podrá controlar y visualizar su alarma en tiempo real, pero además podrá programar y personalizar el panel. *Descargue MARSHALL SMART desde el PlayStore o AppStore.*

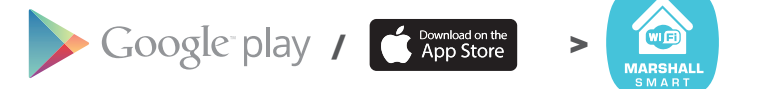

Veremos a continuación el uso y programación de los perfiles de alarma.

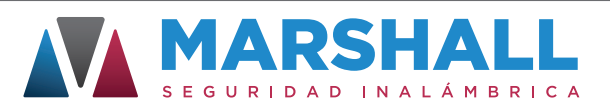

# REGISTRO Y USO DE MARSHALL SMART

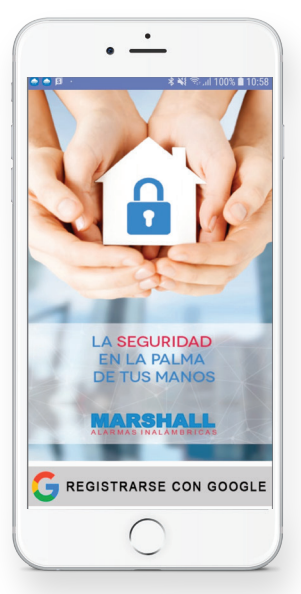

#### PANTALLA REGISTRO:

La primera vez que usamos MARSHALL SMART nos pedirá registrarnos usando la cuenta de Google. Si realizamos el registro desde un Iphone nos solicitará ingresar un mail. Desde el mismo celular, accedemos al mail ingresado y nos figurará un link para verificar la cuenta. Una vez realizado este paso se abrirá la app automáticamente.

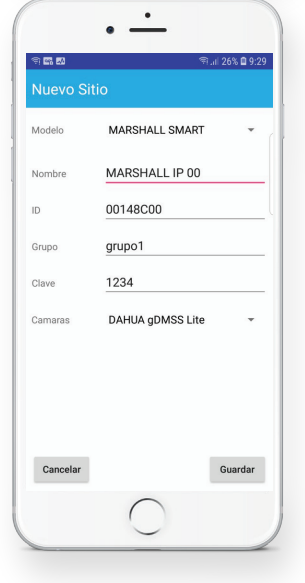

Seleccionamos el modelo del panel de alarma que vamos a configurar: MARSHALL GO.

Nombre: Colocamos un nombre con el cual queremos identificar nuestra alarma.

ID DEVICE: Anotamos el número de ID indicado al mome nto de la configuración del panel al WIFI. Atención: Respete mayúsculas y minúsculas.

Grupo: Colocamos la clave de usuario que queremos que tenga acceso el celular que estamos configurando.

Clave: Colocamos la clave que hemos generado al momento de la configuración del panel al WIFI. Atención: Respete mayúsculas y minúsculas.

Cámaras: Seleccionamos la APP que deberá abrir el botón VER CAMA-RAS. Si no posee cámaras no seleccione ninguna. *(Solo para Mashall GO PLUS).*

Presione GUARDAR para terminar de crear el perfil de la alarma. En la pantalla MIS SITIOS verá los diferentes perfiles de alarma que se han creado. Si apretamos sobre el perfil, accederemos al manejo de la alarma.

*Security Factory S.R.L* se reserva el derecho de cambio de este manual sin previa comunicación

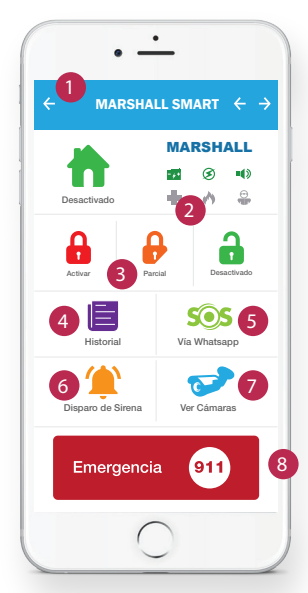

#### PANTALLA PRINCIPAL:

1 / Presionando sobre esta flecha, nos dirigirá a la pantalla donde encontraremos los distintos perfiles de alarma que hemos creado, donde podremos editarlos y entrar a modo programación.

2 / En este sector, podremos visualizar rápidamente si el panel está trabajando con la batería, si hay 220V en el lugar, si la sirena esta sonando, si hay un disparo por emergencia médica, incendio o asalto. 3 / Mediante estos botones podremos realizar la activación total, parcial o desactivación.

4 / Podremos acceder al historial de eventos del panel Marshall IP, indicando día y horario.

5 / Mediante este botón podremos enviar una alerta de S.O.S. por WhatsApp con las coordenadas de GoogleMaps para que sepan donde se encuentra la persona en peligro. (Solo Marshall GO PLUS)

6 / Podemos disparar la sirena a modo preventivo sin enviar alertas.

7 / Podemos acceder a las cámaras que tenemos en nuestro hogar. (Solo Marshall GO PLUS).

8 / Disponemos de un importante botón de llamado directo al 911 en caso de emergencias.

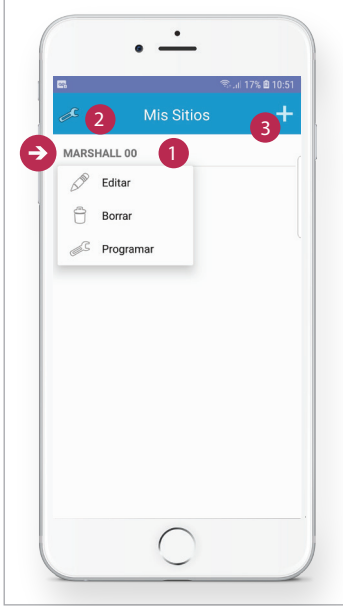

### PANTALLA MIS SITIOS:

1 / Aquí aparecerán todos los perfiles de alarma que hemos creado. Si mantenemos presionado sobre el perfil de alarma que queremos, se desplegará un menú con las siguientes opciones:

Editar: Nos llevará a la pantalla con los datos del perfil de alarma que hemos creado, por si necesitamos modificar algún valor. Borrar: Borrará el perfil de alarma que hemos seleccionado.

Programar: Se abrirá un cartel de alerta, informándonos que ingresaremos a la pantalla de programación del perfil de alarma que hemos seleccionado. Si continuamos, nos abrirá la pantalla de programación de teléfonos.

2 / Presionando en el dibujo de la llave, entraremos a la pantalla Preferencias de la APP donde podremos habilitar o deshabilitar las funciones para que la APP hable ante cada función, abrir la APP en el último perfil creado y poder editar el número de llamado al 911. 3 / Presionando en este botón podremos crear un nuevo perfil de alarma.

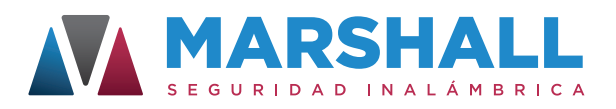

# / PROGRAMACIÓN

*ATENCION: Para poder entrar en la Programación de Marshall GO es necesario que este colocado el jumper de programación (PROG). Si no está colocado, no podremos programar.*

Manteniendo presionado sobre el nombre del perfil de la alarma que hemos creado, se desplegará un menú. Apretamos en PROGRAMAR. Aparecerá un mensaje de aviso alertando de que ingresaremos en la programación y además nos presenta a Amadeus, nuestro exclusivo módulo de inteligencia artificial que nos guiará en el breve procedimiento. Apretamos en SI para acceder.

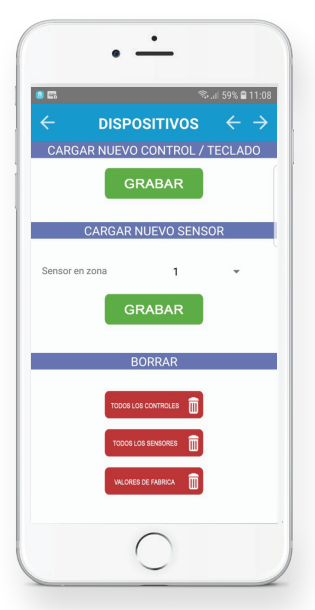

#### PANTALLA DISPOSITIVOS:

Gracias a Amadeus, podremos programar nuestros controles, teclados y sensores de una manera muy rápida y sencilla. Simplemente escuche sus pasos.

#### *CARGAR NUEVO CONTROL REMOTO*

PASO 1: Presionamos el botón *"Grabar"*. El asistente nos dirá *"Luego de escuchar el bip, presione un botón del control remoto para ser memorizado".*

PASO 2: Presionamos cualquiera de los 3 botones del control remoto para grabarlo. Si fuese un teclado inalámbrico, debemos presionar la clave + el símbolo policial para hacerlo transmitir.

PASO 3: Una vez grabado el control o teclado, el asistente nos dirá *"Control grabado exitosamente".*

Repetimos el proceso para grabar nuevos controles.

#### *CARGAR NUEVO SENSOR*

PASO 1: Seleccionamos la zona en que queremos grabar el sensor. Ej: Sensor en zona 3.

PASO 2: Luego de seleccionar la zona, presionamos el botón *"Grabar"*. El asistente nos dirá *"Luego de escuchar el bip, accione el sensor para ser memorizado".*

PASO 3: Hacemos transmitir el sensor. Si es el sensor de movimiento inalámbrico, pasamos la mano por adelante del sensor para que detecte y transmita. Si es un magnético inalámbrico separamos el iman del transmisor. Si es un detector de humo inalámbrico apretamos el botón de test.

PASO 4: Una vez grabado el sensor, el asistente nos dirá *"Sensor grabado exitosamente".* Repetimos el proceso para grabar nuevos sensores.

*Security Factory S.R.L* se reserva el derecho de cambio de este manual sin previa comunicación

#### *CAMBIAR DE ZONA UN SENSOR YA GRABADO.*

PASO 1: Seleccionamos la nueva zona en que queremos re grabar el sensor.

PASO 2: Presionamos el botón *"Grabar"*. El asistente nos dirá *"Luego de escuchar el bip, accione el sensor para ser memorizado".*

PASO 3: Hacemos transmitir el sensor

#### *BORRAR*

Todos los controles: Borra todos los controles remotos y los nombres de usuarios asociados.

Todos los sensores: Borra todos los sensores y los nombres de zona asociados.

Valores de fábrica: Vuelve el panel de alarma a los valores de fábrica.

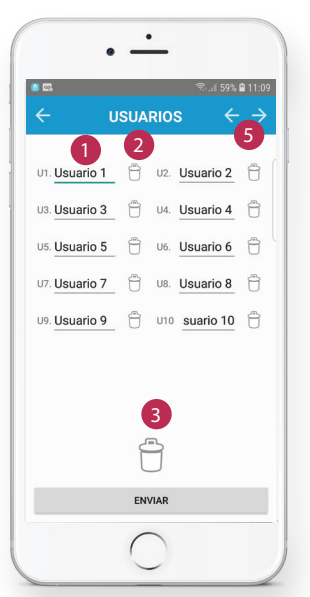

#### PANTALLA USUARIOS:

En esta pantalla podremos programar los nombres para cada control remoto.

1/ Tenemos para completar los nombres de 4 o 10 controles remotos, según versión de Marshall GO o Marshall GO PLUS.

2 / Si presionamos sobre el tacho de basura, borrará el nombre individual que hemos completado.

3 / Si presionamos sobre el tacho de basura grande, se borrarán todos los nombres de usuario que hemos completado.

4 / Cuando presionamos el botón ENVIAR, enviaremos los nombres de los usuarios que hemos cargado a Marshall GO.

5 / Presionamos la flecha para la derecha para avanzar a la siguiente pantalla.

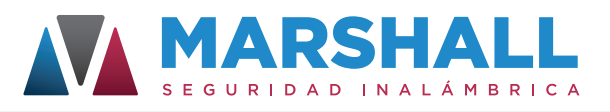

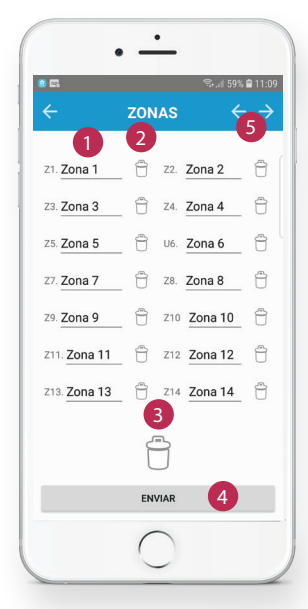

#### PANTALLA ZONAS:

En esta pantalla podremos programar los nombres para cada zona de la alarma. Las zonas disponibles varían según sea Marshall GO o Marshall GO PLUS.

1 / Tenemos para completar los nombres de las zonas de la alarma.

2/ Si presionamos sobre el tacho de basura, borrará el nombre de zona individual que hemos completado.

3 / Si presionamos sobre el tacho de basura grande, se borrarán todos los nombres de zona que hemos completado.

4 / Cuando presionamos el botón ENVIAR, enviaremos los nombres de las zonas que hemos cargado a Marshall GO.

5 / Presionamos la flecha para la derecha para avanzar a la siguiente pantalla.

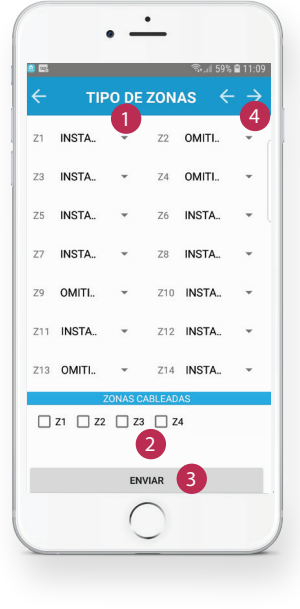

### PANTALLA TIPO DE ZONAS-

En esta pantalla podremos configurar los tipos de zonas y habilitar las zonas cableadas. Las zonas disponibles varían según sea Marshall GO o Marshall GO PLUS.

1/ Podremos configurar el comportamiento de las distintas zonas. Le sugerimos ver la tabla de definición de zonas.

2 / Podremos habilitar o deshabilitar las 4 zonas cableadas que dispone Marshall GO. Si se colocan sensores cableados se deben habilitar las zonas cableadas que usaremos.

3 / Cuando presionamos el botón ENVIAR, enviaremos los datos que hemos cargado a Marshall GO.

4 / Presionamos la flecha para la derecha para avanzar a la siguiente pantalla.

*Security Factory S.R.L* se reserva el derecho de cambio de este manual sin previa comunicación

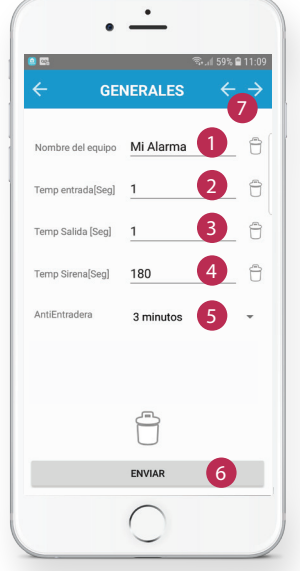

#### PANTALLA GENERALES:

En esta pantalla podremos programar los datos adicionales en Marshall GO.

1/ Podemos colocar un nombre al panel, el cual nos mostrará en las alertas.

2/ Podemos programar el tiempo en segundos de entrada en caso de tener la zona 1 temporizada.

3/ Podemos programar el tiempo en segundos de salida en caso de tener la zona 1 temporizada.

4/ Podemos programar el tiempo en segundos en el que queremos que suene la sirena en caso de disparo.

5/ Podemos seleccionar el tiempo en minutos del sistema de anti entradera. (SOLO MARSHALL GO PLUS)

6/ Cuando presionamos el botón ENVIAR, enviaremos los datos que hemos cargado a Marshall GO.

7/ Presionamos la flecha para la derecha para avanzar a la siguiente pantalla

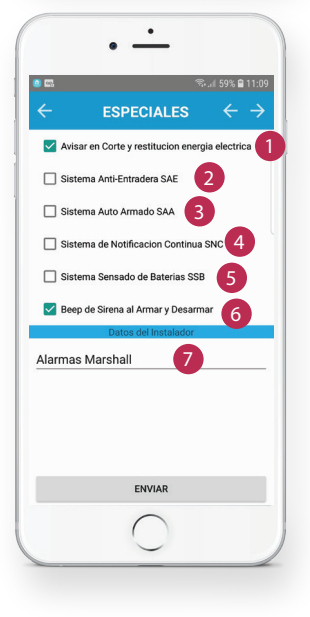

### PANTALLA ESPECIALES:

En esta pantalla definiremos las funciones especiales que tiene Marshall IP. 1/ *Notificación en Corte y restitución energía eléctrica:* Tildaremos esta opción si requerimos que Marshall GO nos envíe una alerta cuando haya un corte y retorno de 220V en el lugar.

2/ *Sistema Anti entradera:* Tildaremos esta opción si vamos a utilizar el sistema anti entradera. Si activamos esta opción, los usuarios del panel Marshall GO PLUS deberán desactivar 2 veces la alarma. El tiempo de fábrica de espera entre la primera desactivación y la segunda es de 1 minuto. En caso de no realizar la segunda desactivación, Marshall GO PLUS automáticamente enviará las alertas indicando la situación de peligro, sin disparar la sirena ni dar otra señal anormal.

3/ *Sistema Auto Armado:* Tildaremos esta opción si requerimos el auto armado. Si activamos esta opción, transcurrida una hora sin que la central Marshall GO PLUS haya detectado movimiento, se activara de forma total de forma automática.

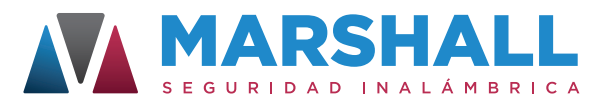

4/ *Sistema de Notificación Continua:* Tildaremos esta opción si vamos a utilizar la función de noticación continua. Al activarla, en caso de detectar una intrusión se enviara la noticación de alarma de robo correspondiente, pero además si se sigue detectando al intruso en otras zonas, nos llegara otra alerta confirmando que hay una intrusión y no una falsa alarma. Cada vez que haya una detección en distintas zonas, Marshall GO nos enviará una alerta.

5/ *Sistema de sensado de baterías:* Esta función es exclusiva con el uso de sensores inalámbricos de Security Factory SRL y su panel de alarma Marshall GO. Al tildar esta opción, cuando el sensor de movimiento Iris Pet Rf o magnético inalámbrico Pulsar RF se encuentren con batería baja, Marshall GO enviará una alerta indicando que el sensor se encuentra en ese estado. El envío de la alerta se realizará una vez al día. Una vez recibida la alerta, el sensor aun tiene en promedio una duración de hasta 2 o 3 meses hasta agotar definitivamente la batería.

6/ *Beep de sirena al activar y desactivar:* Tildaremos esta opción si se requiere que la sirena realice los "beeps" al activar y desactivar el panel de alarma Marshall GO. De fábrica esta opción está activada.

7/ *Datos del instalador:* El instalador puede completar sus datos como nombre y teléfono para que el usuario lo pueda contactar en caso de mantenimiento.

# / DEFINICIÓN DE ZONAS EN VALORES DE FÁBRICA

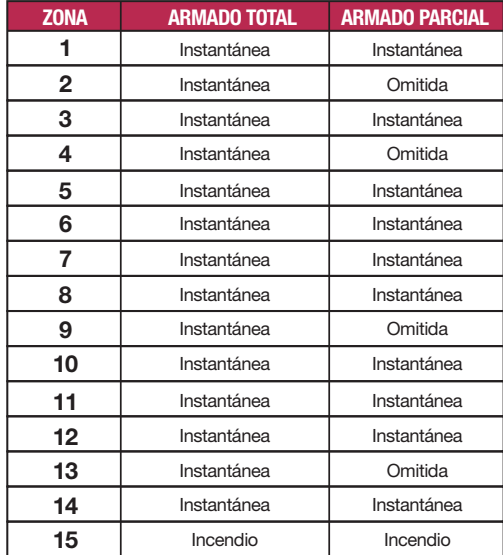

Las zonas disponibles varían según sea Marshall GO o Marshall GO PLUS.

*Security Factory S.R.L* se reserva el derecho de cambio de este manual sin previa comunicación

# / CONFIGURACIÓN DE ZONAS

El panel Marshall GO viene de fábrica con una configuración de zonas pensada para una instalación tradicional. Sin embargo, si se requiere se pueden configurar individualmente cada zona para una mejor adaptación a sus necesidades de seguridad.

**Zona 1:** La zona 1 puede ser configurada como Instantánea, Omitida o Temporizada. Si se configura como temporizada, recuerde programar los tiempos de entrada y salida desde Marshall Smart. La zona 1 temporizada se usa generalmente si se dispone del teclado inalámbrico Key Coder RF. Si se usa con controles remoto, recomendamos dejar la zona 1 instantánea.

Zonas 2, 3, 7, 8, 9, 10, 11, 12, 13, 14: Pueden ser configuradas como Instantánea u Omitida. Cuando una zona es configurada como instantánea, se comportará de esa forma tanto cuando la activación sea de forma total (MODO ME VOY) o de forma parcial (MODO ESTOY). Cuando la zona es configurada como omitida, se comportará de forma instantánea cuando la activación sea de forma total (MODO ME VOY), pero será omitida cuando la activación sea de forma parcial (MODO ESTOY). Por norma general, se programan los sensores de movimiento inalámbricos en las zonas configuradas como omitidas para poder realizar la activación parcial, pudiéndose mover libremente por su hogar sin disparar su panel de alarma, pero teniendo el perímetro protegido con los magnéticos que se recomiendan colocar en las zonas configuradas como instantáneas.

**Zona 5:** Puede ser programada como Instantánea, Omitida o Key Switch, La configuración como Key Switch está diseñada especialmente para poder instalar nuestro módulo WIFI Intercell Cloud.

**Zonas 4 y 6:** Puede ser programada como Instantánea, Omitida o Tamper. La configuración como Tamper, está diseñada especialmente para poder colocar el sistema anti desarme de su sirena exterior.

Zona 15: Es la zona especial para incendio, la cual esta las 24 horas activadas.

*Importante: No se podrá activar la central Marshall GO al haber una zona abierta. En este caso, la sirena emitirá 4 beeps indicando el error, y en pantalla se mostrará: Error Activar.*

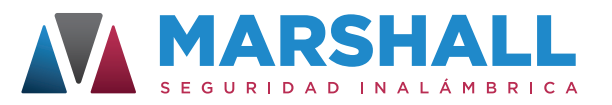

# / DEFINICIÓN DE GRUPOS DE USUARIO

Algunas de las notificaciones serán posibles únicamente para el panel Marshall GO PLUS.

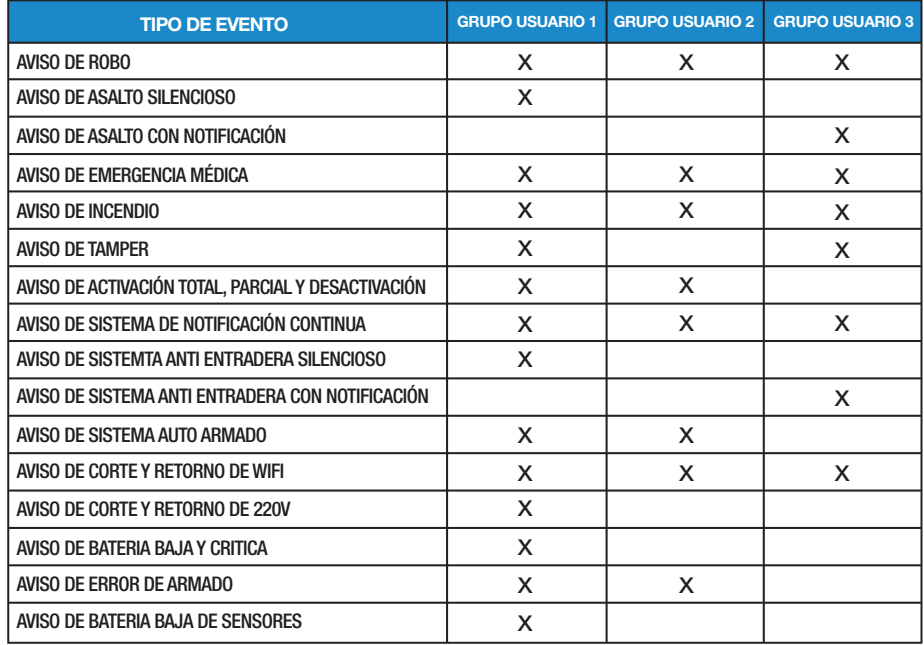

# / INDICADORES SONOROS

- 1 BEEP: Activación de la central.
- 2 BEEP: Desactivación de la central.
- 3 BEEP: Desactiva la central y hubo disparo de alarma.

En modo programación: Error y salida del modo programación.

*Security Factory S.R.L* se reserva el derecho de cambio de este manual sin previa comunicación

# / BOTÓN RESET

El botón reset ubicado dentro de la central reiniciará la central sin que se haya borrado ningún dato programado, volviendo a condiciones óptimas en caso de alguna anomalía con el panel.

### / ACCEDA A NUESTROS VIDEOS TUTORIALES

Dispone de videos tutoriales en nuestro canal de YouTube.

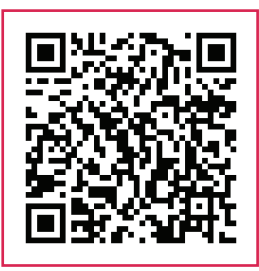

# / ACCEDA A MARSHALL SMART APP

Escaneando el código QR descargue la nueva aplicación Marshall SMART.

### / UPGRADE A MARSHALL GO PLUS!

Si usted ha adquirido la versión de MARSHALL GO y desea realizar un upgrade a la versión PLUS lo invitamos a nuestra página web *www.alarmasmarshall.com.ar/goupgrade* donde podrá encontrar el procedimiento o podrá comunicarse a nuestras oficinas comerciales (011) 4633-3538 para guiarlo en el proceso de compra.

# CERTIFICADO DE GARANTÍA

El producto que usted adquirió, está garantizado por el término de 1 (un) año a partir de la fecha de compra, goza de la misma el primer comprador y los sucesivos adquirientes que así lo demuestren. En el caso de verificarse un problema de funcionamiento, esta garantía junto a la factura de compra, deberá presentarse en Granaderos 379, Capital Federal, acompañado de la documentación pertinente.

Para ser merecedor de un cambio parcial o total de la garantía, el usuario deberá presentar el equipo completo con todos sus accesorios, documentación acorde y embalaje de origen.

Cuando el producto sea sustituido por otro de las mismas características, el plazo de la garantía legal será computado a partir de la entrega del nuevo producto.

computado a partir de la entrega del nuevo producto.<br>Todo el tiempo que el usuario esta privado del uso del producto por causa de la reparación, será computado como prolongación del plazo de la garantía a considerar desde la fecha de entrega, hasta la fecha de salida del producto del servicio técnico. Esta garantía cubre la reparación o reemplazo de todas aquellas partes o componentes, que de acuerdo con las normas de Security Factory S.R.L. se hubiesen encontrado defectuosas. El servicio técnico está obligado a cambiar el o los elementos de este producto que aparezcan como defectuosos, debiendo utilizar materiales o productos nuevos, salvo pacto escrito en contrario.

Todo elemento reparado reemplazado durante el periodo de GARANTIA quedará automáticamente incluido en la misma hasta el vencimiento de la garantía original.

Los repuestos y accesorios que no requieren de mano de obra especializada, podrán ser adquiridos en el servicio técnico autorizado o los agentes autorizados, estando dicha venta sujeta a la disponibilidad de stock. Las únicas personas obligadas a contraer compromisos de la siguiente garantía son los servicios técnicos autorizados. Si se evidencia dentro de los noventa días de trabajo realizados, defectos o deficiencias el servicio deberá corregir, reformar o reemplazar los productos utilizados sin costo para el consumidor. En el caso de que el usuario resida en una zona no alcanzada por concesionarios expuestos en la presente garantía, deberá comunicarse con el servicio técnico autorizado, quien informará al agente más próximo a su domicilio. La presente garantía deberá ser sellada por el comercio vendedor, sin prejuicio de ser valedera sin este sello.

SECURITY FACTORY S.R.L. se compromete a cumplir el pedido de servicio técnico en el laboratorio de nuestro departamento de service situado en Granaderos 379, Capital Federal, de Lunes a Viernes en el horario de 9 a 13hs y 14 a 18hs. El promedio de la reparación se fija en un plazo de 7 días hábiles.

Transcurrido el mencionado de 1 (un) año la presente GARANTIA nos obliga a brindar nuestro servicio con cargo del usuario, según la lista de precios de SECURITY FACTORY S.R.L.

SECURITY FACTORY S.R.L. no se responsabiliza por futuros cambios tecnológicos en las comunicaciones brindadas por las prestadoras de servicio de telefonía móvil.

La presente garantía no ampara los daños ocasionados por:

A: Golpes producidos en el transporte en cualquiera de sus formas.

B: Deficiencias en instalaciones eléctricas en el domicilio del usuario, tales como cortocircuito, exceso o caída de tensión, falta de descarga a tierra, etc.

C: Conexión del aparato a una red de alimentación que no sea la indicada en la etiqueta de identificación del aparato.

D: Inundaciones, incendios, terremotos, tormenta eléctrica o accidentes de cualquier naturaleza.

E: Uso no conforme a lo especificado en el manual del usuario.

F: Daño en las partes internas o externas de uso común que presenten maltrato.

G: Enmiendas o falsedades en los datos.

H: Apertura del aparato por parte del personal no autorizado.

La presente GARANTIA deja de tener validez cuando:

es prosonto el trivitativa deja de tonor taltabe calindo.<br>A: Hubiesen sido efectuando reparaciones por técnicos no autorizados o con repuestos no originales.

B: Si hubiesen dañado, alterado o retirado de la unidad las identificaciones que esta posee.

C: No tuviese la boleta de compra, solicitada para verificación.

IMPORTANTE: Las denuncias maliciosas serán sancionadas según:

A: Apercibimiento.

B: Multa de \$500 a \$500.000 sin prejuicios de las que pudieran corresponder por la aplicación de normas civiles.